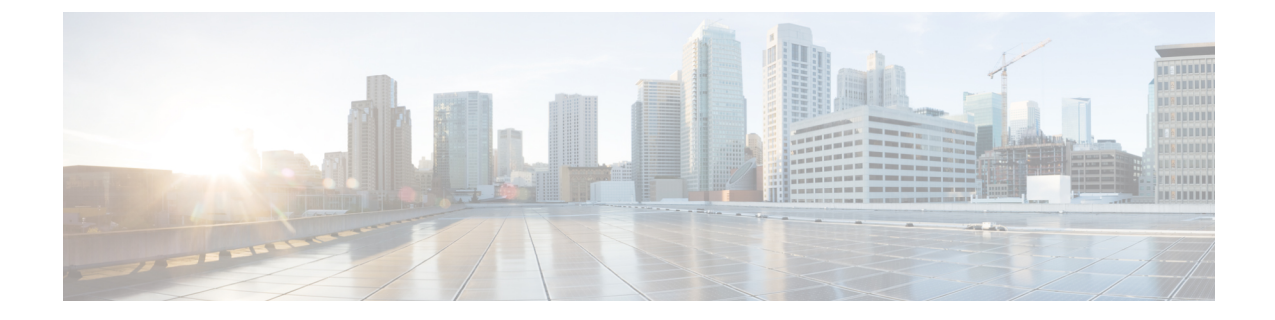

# デバイス コンソール **CLI**

• デバイス コンソール CLI (1 ページ)

# デバイス コンソール **CLI**

デバイスをトラブルシューティングする場合、またはデバイスが Cisco Intersight に接続されて いない場合は、デバイス コンソール CLI インターフェイスを使用できます。使用できるコマ ンドは次のとおりです:

### デバイス コネクタ

デバイスコネクタで次の操作を実行できます。

•デバイスコネクタへの接続: Intersight CLI シェルを介してデバイスコネクタに接続するに は、 **connect device-connector** コマンドを使用します。

#### **connect device-connector**

• デバイスコネクタのバージョンの表示:デバイスコネクタのバージョンを表示するには、 **show version** コマンドを使用します。

#### **show version**

• デバイスコネクタの更新:ファブリックインターコネクトBのデバイスコネクタイメージ を更新してから、**update-device-connector** コマンドを使用して、ファブリックインターコ ネクト A を更新します。

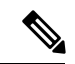

顧客は画像にアクセスできません。この操作は、TACが回復の目 的で使用します。 (注)

**update-device-connector workspace:/** | **volatile:/** *filename*

## システム情報

次の操作を実行して、システム情報を表示できます。

• システム クロックの表示:システムの日付と時刻を表示するには、 **show clock** コマンド を使用します。

#### **show clock**

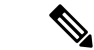

- FI で時刻を設定するには、NTP が必要です。NTP は、デバイス コンソールおよびドメイン プロファイルの NTP ポリシーで設定 する必要があります。 (注)
	- CLI 履歴の表示:セッションで実行した CLI コマンドの履歴を表示するには、 **show cli history** コマンドを使用します。

#### **show cli history**

• SSH キーの表示:ホストの SSH 公開キーのリストを表示するには、 **show sshkey** コマン ドを使用します。

#### **show sshkey**

• IP デバッグ情報の表示:管理名前空間とデフォルト名前空間の両方の IP アドレスとイン ターフェイスを表示するには、 **show mgmt-ip-debug** コマンドを使用します。

#### **show mgmt-ip-debug**

• IP テーブル情報の表示:管理名前空間とデフォルト名前空間の両方の IP テーブルエント リを表示するには、 **show mgmt-ip-tables** コマンドを使用します。

#### **show mgmt-ip-tables**

• ファイルの内容の表示:ファイルの内容を表示するには、 **show file** コマンドを使用しま す。

#### **show file** *file-path*

• プロセスの表示:現在実行中のすべてのプロセスのリストを表示するには、**showprocesses** コマンドを使用します。

#### **show processes**

• 監査ログの表示:ファブリックインターコネクトの監査ログを表示するには、 **show audit** コマンドを使用します。

#### **show audit**

#### サーバ

サーバでは、次の操作を実行できます。

• IOM/IFM モジュールへの接続 — IO モジュールもしくは、インテリジェント ファブリッ ク モジュールに接続するには、 **connect iom** コマンドを使用します。

**connect iom** *chassis-id*

構文の説明

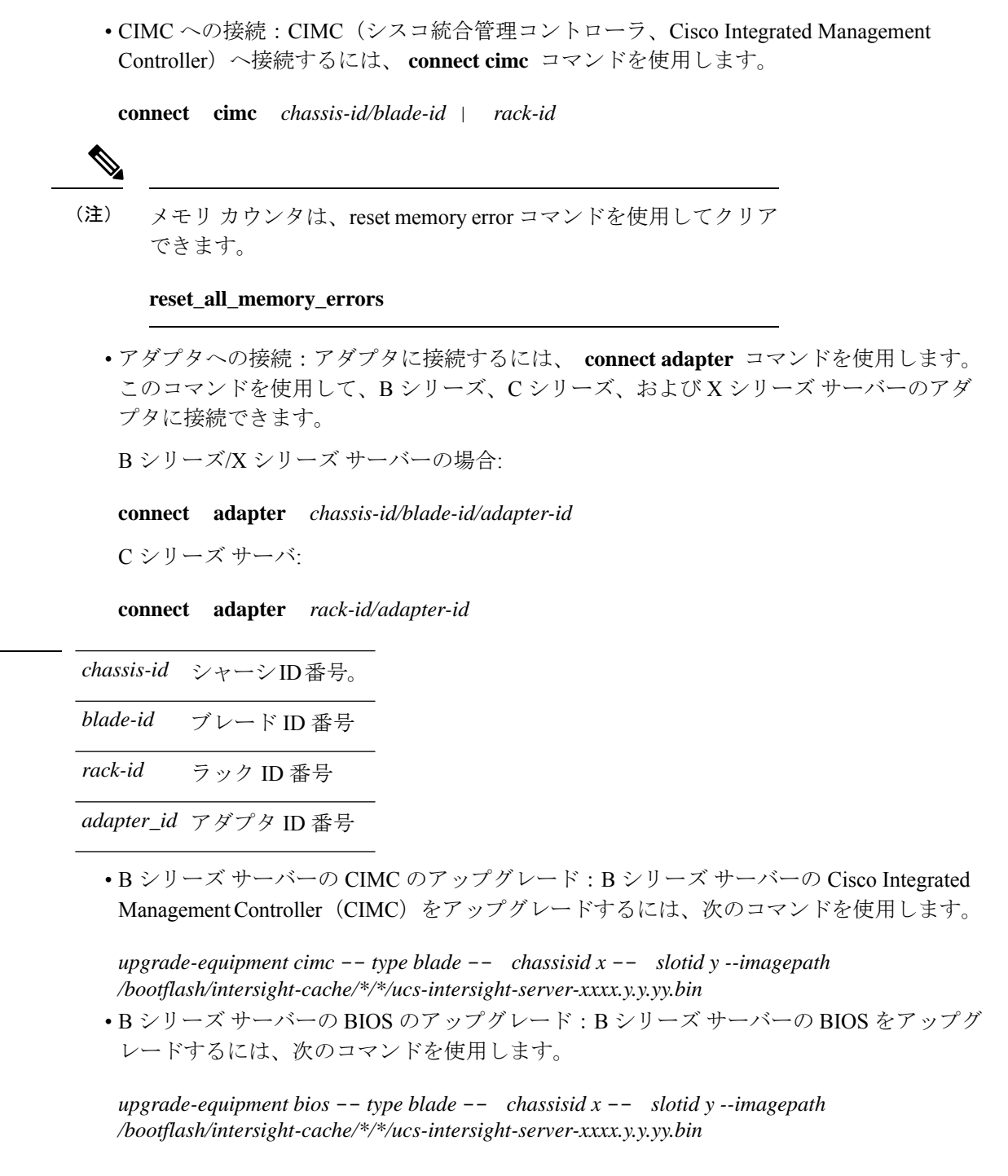

# **PMON** プロセス

PMON(プロセス モニター)プロセスには、**[mgmt** プラグイン(**mgmt plugin**)**]** に関連付け られたすべての内部プロセスが含まれます。PMONプロセスは、FIの回復/トラブルシューティ ング中にプロセスを再起動するのに役立ちます。

ファブリックインターコネクトの Pmon プロセスを表示するには、次の操作を実行します。

• pmonプロセスの管理:pmonまたはコネクタプロセスのステータスを開始、停止、表示す るには、 **pmon** コマンドを使用します。

**pmon** { **start** | **stop** | **state** } [ **connector** ]

#### テクニカルサポート

テクニカル サポート バンドルをフェッチするには、次の操作を実行します。

- テクニカルサポートの表示:特定のデバイスのテクニカルサポートバンドルの内容をダウ ンロードするには、 **show tech-support** コマンドを使用します。
	- **show tech-support server** *blade-id*
	- **show tech-support chassis** *chassis-id*
	- **show tech-support fex** *fex-id*
	- **show tech-support switch** *switch-id*

#### ディレクトリ操作

次のディレクトリ操作を実行できます。

- ディレクトリの変更:ディレクトリを変更するには、 **cd** コマンドを使用します。
- **cd** { **workspace:/** [*path*] | **volatile:/** [*path*] | [*path*] | **usbdrive1:/** | **usbdrive2:/** }
- 現在のディレクトリを表示:現在の作業ディレクトリを表示するには、 **pwd** コマンドを 使用します。

#### **pwd**

• ディレクトリの内容の一覧表示:現在の作業ディレクトリの内容を一覧表示するには、**ls** コマンドを使用します。

#### **ls**

• ディレクトリの作成:許可されているディレクトリの下にディレクトリを作成するには、 **mkdir** コマンドを使用します。

**mkdir** { **workspace:/** [*path*] | **volatile:/** [*path*] | [*path*] | **usbdrive1:/** | **usbdrive2:/** }

• ファイルの削除:ディレクトリからファイルを削除するには、**rmdir**コマンドを使用しま す。

#### **rmdir** { **workspace:/** [*path*] | **volatile:/** [*path*] | [*path*] | **usbdrive1:/** | **usbdrive2:/** }

• ファイルのコピー:あるディレクトリから別のディレクトリにファイルをコピーするに は、 **cp** コマンドを使用します。

#### **cp** [*from-filesystem:*] [*from-path*] *filename* [*to-filesystem:*] *to-path* [*dest-filename*]

• ファイルの移動:あるディレクトリから別のディレクトリにファイルを移動するには、 **mv** コマンドを使用します。

- **mv** [*from-filesystem:*] [*from-path*] *filename* [*to-filesystem:*] *to-path* [*dest-filename*]
- ファイルの削除:ディレクトリからファイルを削除するには、コマンドを使用します。 **rm**
	- **rm** { **workspace:/** [*path*] | **volatile:/** [*path*] | [*path*] | **usbdrive1:/** | **usbdrive2:/** }

#### その他の操作

実行できるその他の操作は次のとおりです。

• 管理 IP の設定:ファブリックインターコネクトの管理 IP アドレス、ネットワークマス ク、およびゲートウェイアドレスを設定するには、 **set management-network** コマンドを 使用します。

**set management-network** *ip-address netmask/preix\_length gateway*

• 管理ログの表示:ファブリックインターコネクトで実行されているサービスの管理ログを 表示するには、 **tail-mgmt-log** コマンドを使用します。

#### **tail-mgmt-log** *module\_name*

• SSH を使用して接続する:SSH をサポートするホストにログインするには、 **ssh** コマンド を使用します。

**ssh** *host-name*

• Telnet を使用して接続する:Telnet をサポートするホストにログインするには、 **telnet** コ マンドを使用します。

**telnet** *host-name* [*port-num*]

• IPv4 ネットワークルートの表示:IPv4 ネットワークホストへのルートを表示するには、 **traceroute** コマンドを使用します。

**traceroute** [ **-s** *source-address* ] *address*

• IPv6 ネットワークルートの表示:IPv6 ネットワークホストへのルートを表示するには、 **traceroute6** コマンドを使用します。

**traceroute6** [ **-s** *source-address* ] *address*

• ネットワーク接続の診断:IPv4 アドレスの基本的なネットワーク接続を診断するには、 **ping** コマンドを使用します。

**ping** [ **-c** *count* ] [ **-s** *packet-size* ] [ **-i** *interval* ] [ **-w** *timeout* ] { *host-ip-address* | *host-name* }

• ネットワーク接続の診断:IPv6 アドレスの基本的なネットワーク接続を診断するには、 **ping6** コマンドを使用します。

**ping6** [ **-c** *count* ] [ **-s** *packet-size* ] [ **-i** *interval* ] [ **-w** *timeout* ] { *host-ip-address* | *host-name* }

- リブート:システムをリブートするには、 **reboot** コマンドを使用します。
- NX-OS への接続:NX-OS に接続するには、 **connect nxos** コマンドを使用します。
- 設定の消去:ファブリック インターコネクトの設定を消去するには、 **erase-configuration** コマンドを使用します。
- 管理者パスワードの変更:ファブリックインターコネクトの管理者パスワードを変更する には、 **change-password** コマンドを使用します。
- SSH 公開キーのクリア:リモート ホストの SSH キーをキャッシュからくりあるには、 **clear-sshkey** コマンドを使用します。

**clear-sshkey** *host-name*

- **change-domain-name** コマンドを使用して、ファブリック インターコネクトとピア FI の 名前を更新します。
- **change-mode** コマンドを使用して、サーバーの管理可能なモードを変更します。
- **clear** コマンドを使用して画面をクリアします。
- **clear-firmware-cache** コマンドを使用して、Intersight ファームウェア キャッシュからエン トリをクリアします。
- 初期 HA セットアップでは、 **cluster-start** コマンドを使用してクラスタ サーバーを起動し ます。
- これは、クラスターに FI を追加するときに内部的に使用されま す。 (注)
	- **connect** コマンドを使用してエンドポイントに接続します。
	- Intersight ファームウェア キャッシュ内のエントリのリストを表示するには、 **list-firmware-cache** コマンドを使用します。
	- サーバの動作とその使用状況 (led-status power power-status led) のリストを表示するには、 **server** コマンドを使用します。
	- ファブリック インターコネクトのデバイス管理パッケージを更新するには、 **update-management-package** コマンドを使用します。

お客様はパッケージにアクセスできません。この操作は、TACが 回復の目的で使用します。 (注)

**update-management-package workspace:/** | **volatile:/** *filename*

- **help** コマンドはヘルプを表示します。
- **exit** コマンドを使用してプログラムを終了します。

翻訳について

このドキュメントは、米国シスコ発行ドキュメントの参考和訳です。リンク情報につきましては 、日本語版掲載時点で、英語版にアップデートがあり、リンク先のページが移動/変更されている 場合がありますことをご了承ください。あくまでも参考和訳となりますので、正式な内容につい ては米国サイトのドキュメントを参照ください。